## Basic Cell Phone Guide

Prepared by Molly Jolee Blair with Black Hills Creative

Please, like, follow, comment and otherwise engage with our social media if you can… it helps us!!

On Facebook at @BlackHillsCreative website: https://www.facebook.com/BlackHillsCreative

### Table of Contents

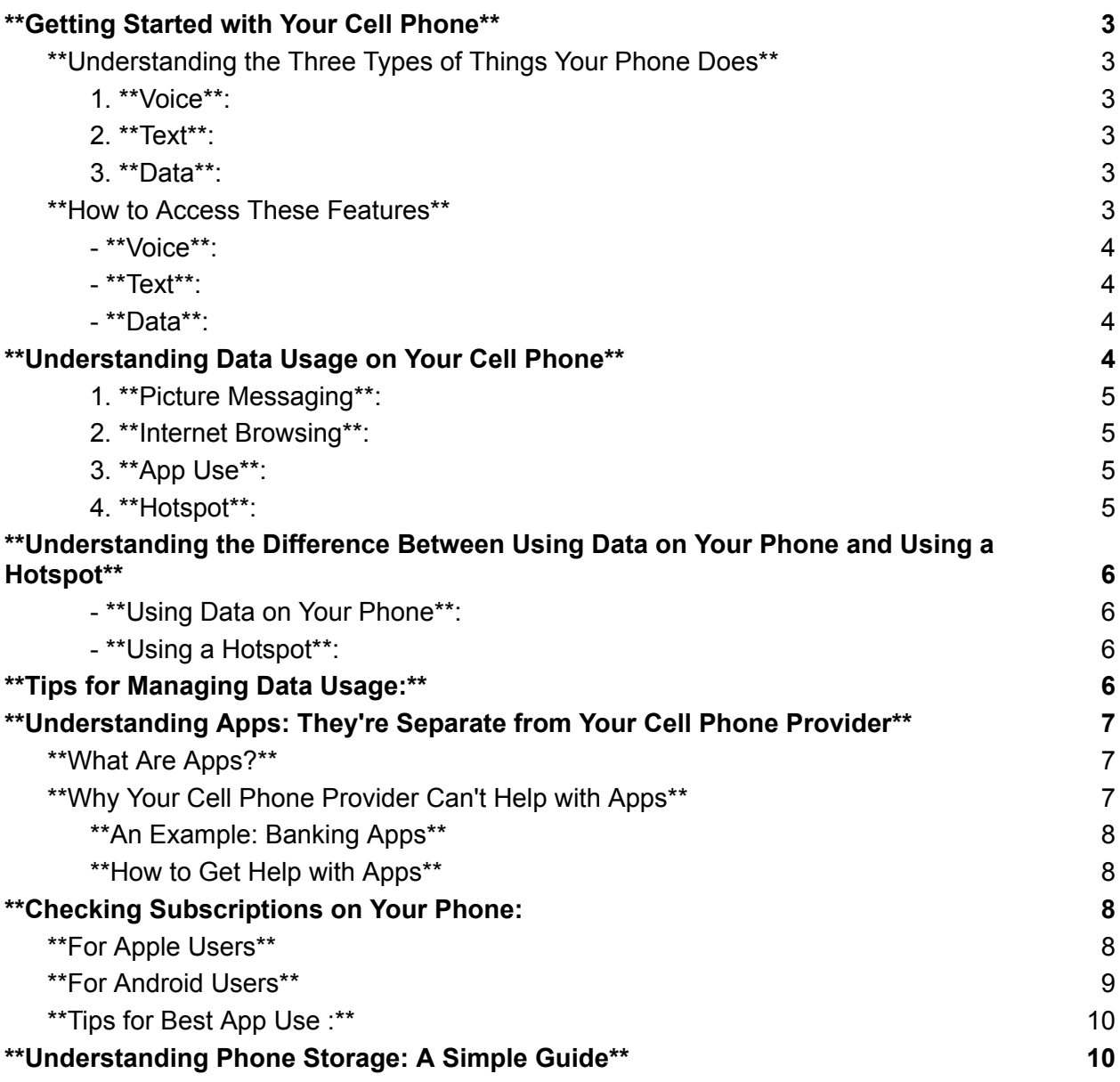

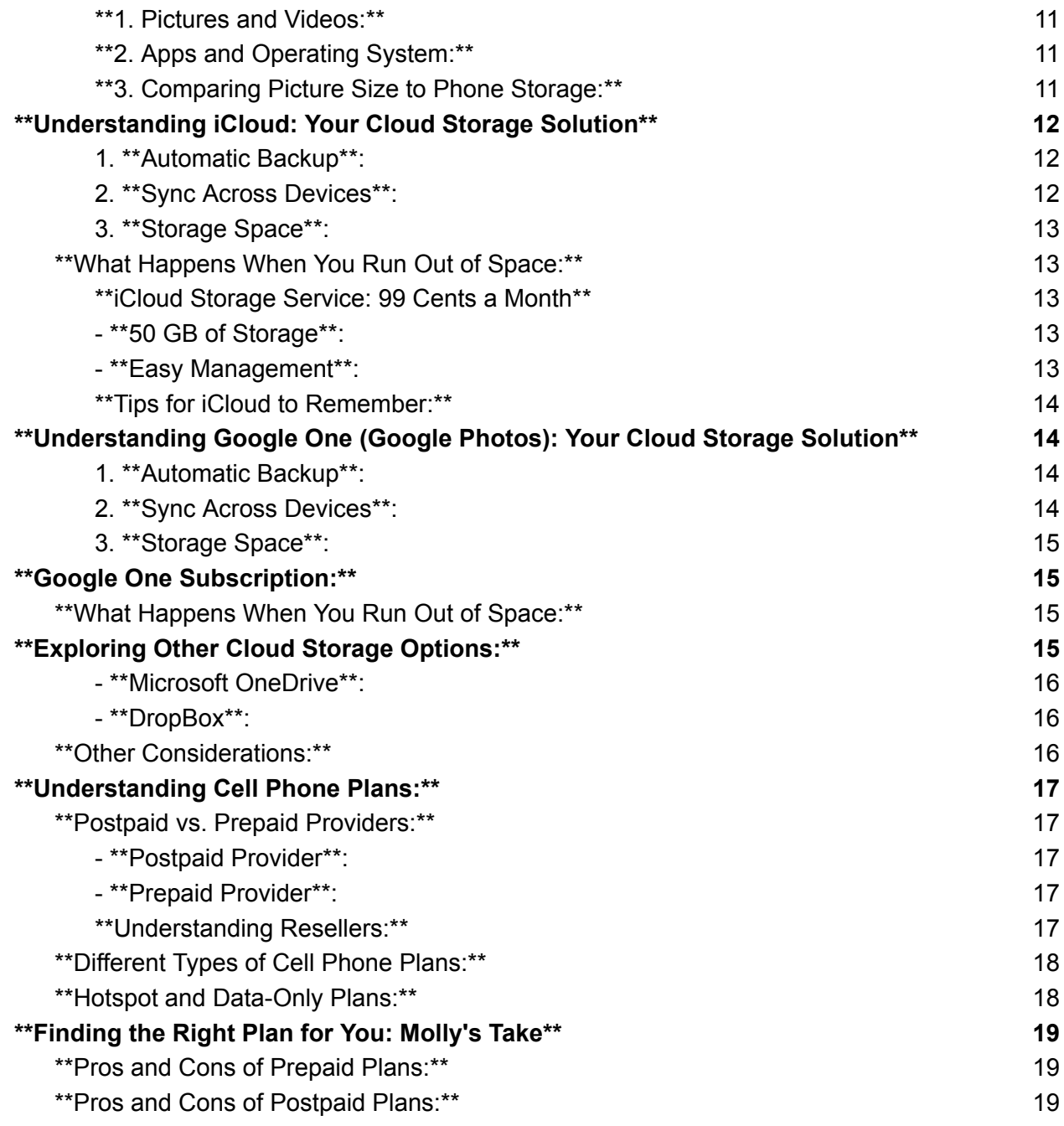

---

<span id="page-1-0"></span>\*\*Getting Started with Your Cell Phone\*\*

Welcome to the world of cell phones! Whether you're new to this technology or just need a refresher, this guide will help you understand the basics of how your phone works.

## <span id="page-2-0"></span>\*\*Understanding the Three Types of Things Your Phone Does\*\*

Your cell phone can do three main things: Voice, Text, and Data. Let's break down what each of these means:

#### <span id="page-2-1"></span>1. \*\*Voice\*\*:

This is what you use when you make or receive a phone call. It's like talking on a regular phone, but with the added convenience of being able to call people wherever you are, as long as you have a signal.

#### <span id="page-2-2"></span>2. \*\*Text\*\*:

Texting is like sending a written message to someone else's phone. Instead of talking, you type out what you want to say on your phone's keyboard and send it to the person you want to communicate with. It's a great way to stay in touch quickly and conveniently.

#### <span id="page-2-3"></span>3. \*\*Data\*\*:

Data is like the internet on your phone. It allows you to do things like browse the web, check your email, use social media, and more. It's like having a world of information right at your fingertips, wherever you go.

#### <span id="page-2-4"></span>\*\*How to Access These Features\*\*

To access these features on your phone, you'll need to know how to navigate its menus and apps. Here are some basic steps to get you started:

<span id="page-3-0"></span>- \*\*Voice\*\*:

To make a phone call, open your phone app and dial the number you want to call using the keypad. Then, press the call button to connect.

<span id="page-3-1"></span>- \*\*Text\*\*:

To send a text message, open your messaging app and select the option to compose a new message. Then, type out your message using the keyboard and select the contact you want to send it to. Finally, press the send button to deliver your message.

<span id="page-3-2"></span>- \*\*Data\*\*:

To use data on your phone, you'll need to have a data plan with your cell phone provider. Once you have that set up, you can access the internet through your phone's web browser or by using specific apps like Chrome or Safari.

\*\*Remember:\*\*

- Always be mindful of your data usage, as it can incur additional charges if you go over your plan's limits. If you have unlimited data then the service provider may slow down your internet speeds.

- If you ever need help or have questions about your phone, don't hesitate to reach out to your cell phone provider or ask a friend or family member for assistance.

With these basics under your belt, you'll be well on your way to mastering your cell phone and staying connected with the people and information that matter most to you. Happy calling, texting, and browsing!

---

## <span id="page-3-3"></span>\*\*Understanding Data Usage on Your Cell Phone\*\*

Now that you know the basics of what your phone can do, let's explore the different types of things that use data:

#### <span id="page-4-0"></span>1. \*\*Picture Messaging\*\*:

Picture messaging, also known as MMS (Multimedia Messaging Service), allows you to send photos, videos, and audio files to your contacts through your messaging app. Each time you send or receive a picture message, it uses a small amount of data from your data plan.

#### <span id="page-4-1"></span>2. \*\*Internet Browsing\*\*:

Internet browsing refers to using your phone's web browser to access websites, search for information, read news articles, watch videos, and more. Every time you load a webpage or stream content, it consumes data from your data plan.

#### <span id="page-4-2"></span>3. \*\*App Use\*\*:

Many apps on your phone require an internet connection to function properly. This includes social media apps like Facebook and Instagram, messaging apps like WhatsApp and Facebook Messenger, navigation apps like Google Maps, news apps like Fox News and CNN, and countless others. Whenever you use these apps, they use data to send and receive information.

#### <span id="page-4-3"></span>4. \*\*Hotspot\*\*:

A hotspot is a way of creating a mini Wi-Fi network for other devices to connect to and get internet access. A hotspot is a feature also available on your phone that allows you to share its internet connection with other devices, like a laptop or tablet. When you enable the hotspot feature, your phone acts as a Wi-Fi network that other devices can connect to. This allows them to access the internet using your phone's data connection.

# <span id="page-4-4"></span>\*\*Understanding the Difference Between Using Data on Your Phone and Using a Hotspot\*\*

Using data on your phone and using a hotspot are similar in that they both allow you to access the internet, but there are some key differences:

#### <span id="page-5-0"></span>- \*\*Using Data on Your Phone\*\*:

When you use data directly on your phone, you're accessing the internet for activities like browsing the web, using apps, or sending picture messages directly from your phone. Your phone's data connection is used for these activities, and any data usage is deducted from your data plan.

#### <span id="page-5-1"></span>- \*\*Using a Hotspot\*\*:

When you use your phone as a hotspot, you're essentially sharing its data connection with other devices. This allows those devices to access the internet using your phone's data plan. Keep in mind that when you use your phone as a hotspot, it can consume more data than usual, especially if multiple devices are connected and performing data-intensive activities like streaming video or downloading large files.

## <span id="page-5-2"></span>\*\*Tips for Managing Data Usage:\*\*

- Monitor your data usage regularly through your phone's settings or your cell phone provider's app to avoid exceeding your plan's limits.

- Consider connecting to trusted Wi-Fi networks whenever possible to conserve your phone's data usage, especially for activities like downloading large files or streaming video.

- If you frequently use your phone as a hotspot, be mindful of how many devices are connected and what activities they're performing to avoid excessive data usage.

Understanding how data works on your phone and how to manage it effectively will help you make the most of your cell phone experience while staying within your data plan limits.

---

# <span id="page-6-0"></span>\*\*Understanding Apps: They're Separate from Your Cell Phone Provider\*\*

It's common for some people to think that their cell phone provider is responsible for everything on their phone, including apps like Facebook, banking apps, and more. However, it's essential to understand that apps are separate from your cell phone provider and are not controlled by them.

### <span id="page-6-1"></span>\*\*What Are Apps?\*\*

Apps, short for applications, are software programs that you can download onto your phone to perform specific tasks or access certain services. They are created by independent developers or companies and are available through app stores like the Apple App Store or Google Play Store.

### <span id="page-6-2"></span>\*\*Why Your Cell Phone Provider Can't Help with Apps\*\*

Your cell phone provider is responsible for providing you with cellular service and maintaining the network that allows your phone to make calls, send texts, and access the internet. While they can assist you with issues related to your cellular service, they do not have control over the apps on your phone.

Apps are truly an add on service. You wouldn't have called the phone provider to help you with your answering machine (when those still existed) and the app is a similar function, it improves your phone use but is not from the phone provider.

<span id="page-6-3"></span>\*\*An Example: Banking Apps\*\*

Think of it this way: Would you want your cell phone provider to have access to your banking information through your banking app? Most likely not! Banking

apps are separate from your cell phone provider and are managed by your bank or financial institution. They have their own security measures in place to protect your sensitive information.

<span id="page-7-0"></span>\*\*How to Get Help with Apps\*\*

If you have questions or need assistance with an app, you'll need to reach out to the app's developer or support team directly. This information is usually available within the app itself or on the developer's website. They can help you with issues like account setup, troubleshooting, or using the app's features.

\*\*Remember:\*\*

- Your cell phone provider is responsible for your cellular service, not the apps on your phone.

- Treat your apps like separate entities and be cautious about sharing personal information with them.

- If you need help with an app, contact the app's developer or support team for assistance.

Understanding the distinction between your cell phone provider and the apps on your phone will help you navigate your smartphone more confidently and securely.

<span id="page-7-1"></span>---

# \*\*Checking Subscriptions on Your Phone:

<span id="page-7-2"></span>\*\*For Apple Users\*\*

If you're an iPhone user and want to check what subscriptions you have, follow these steps:

1. \*\*Open Settings\*\*: Tap on the Settings app on your iPhone's home screen. It looks like a gear icon.

2. \*\*Tap on your Apple ID\*\*: Scroll down and tap on your name at the top of the Settings menu. This will open your Apple ID settings.

3. \*\*Select Subscriptions\*\*: In your Apple ID settings, tap on the "Subscriptions" option. Here, you'll see a list of all the subscriptions you're currently paying for through your Apple ID.

4. \*\*Manage Your Subscriptions\*\*: You can view details about each subscription, including the renewal date and the option to cancel or modify the subscription.

5. \*\*Cancel or Modify Subscriptions\*\*: To cancel a subscription, tap on it and select "Cancel Subscription." Follow the prompts to confirm your cancellation. If you want to modify a subscription, you can choose a different plan or options depending on the app.

### <span id="page-8-0"></span>\*\*For Android Users\*\*

For Android users, checking your subscriptions is a bit different. Here's how you can do it:

1. \*\*Open Google Play Store\*\*: Tap on the Google Play Store app on your Android device's home screen.

2. \*\*Tap the Menu\*\*: In the top-left corner of the Play Store, tap on the three horizontal lines to open the menu. Some phones might be the Circle icon with your Google Profile.

3. \*\*Select Subscriptions\*\*: From the menu, select the "Subscriptions" option. This will show you a list of all the subscriptions associated with your Google account. Some might show "Payments and Subscriptions" first.

4. \*\*Manage Your Subscriptions\*\*: Similar to Apple users, you can view details about each subscription and manage them accordingly. You can cancel or modify subscriptions as needed.

5. \*\*Cancel or Modify Subscriptions\*\*: To cancel a subscription, tap on it and select "Cancel Subscription." Follow the prompts to confirm your cancellation. If you want to modify a subscription, you can choose different plans or options depending on the app.

## <span id="page-9-0"></span>\*\*Tips for Best App Use :\*\*

- It's important to review your subscriptions regularly to ensure you're only paying for the services you want and need.

- Be cautious when subscribing to apps, especially if they offer a free trial period. Make sure to cancel before the trial period ends if you don't want to be charged. -Simply not using the app will NOT cancel the subscription. You will be charged if you are subscribed regardless of use.

- If you're unsure about a subscription or need assistance, reach out to the app developer or the app store's support team for help.

By following these steps, you can easily manage your app subscriptions and avoid any unexpected charges.

---

# <span id="page-9-1"></span>\*\*Understanding Phone Storage: A Simple Guide\*\*

Welcome to the world of phone storage! Let's break down how it works in easy-to-understand terms:

<span id="page-9-2"></span>\*\*1. Pictures and Videos:\*\*

- \*\*Pictures:\*\* When you take a picture with your phone's camera, it doesn't take up much space. A single photo usually only uses a few megabytes (MB) of storage. An average estimate is 3 MB for a picture but there are many variables that impact this.

- \*\*Videos:\*\* Videos, on the other hand, take up more space than photos because they capture more data. A short video clip can take up several megabytes or even gigabytes (GB) of storage, depending on its length and quality.

<span id="page-10-0"></span>\*\*2. Apps and Operating System:\*\*

- \*\*Apps:\*\* Every app you download and install on your phone takes up storage space. This includes everything from social media apps to games and productivity tools.

- \*\*Operating System:\*\* The operating system (OS) of your phone also uses up storage space. This is the software that controls your phone's basic functions and allows you to run apps and perform tasks.

<span id="page-10-1"></span>\*\*3. Comparing Picture Size to Phone Storage:\*\*

- \*\*Picture Size (MB):\*\* As mentioned earlier, a single picture typically takes up only a few megabytes of storage, depending on its resolution and file format.

- \*\*Phone Storage (GB):\*\* Most phones come with storage measured in gigabytes (GB). For example, a phone might have 64 GB or 128 GB of storage space. One gigabyte (GB) is equal to 1,024 megabytes (MB). So, if your phone has 64 GB of storage, that's equivalent to 65,536 megabytes (64 x 1,024).

\*\*Conclusion:\*\*

Understanding how phone storage works can help you manage your device more effectively. Keep an eye on your storage space, delete unnecessary files and apps, and consider transferring photos and videos to cloud storage or a computer to free up space when needed.

Remember, the more storage space your phone has, the more pictures, videos, apps, and other data you can store on it. So, when choosing a new phone, consider opting for one with ample storage capacity to meet your needs.

Happy snapping, recording, and exploring with your phone!

# <span id="page-11-0"></span>\*\*Understanding iCloud: Your Cloud Storage Solution\*\*

iCloud is Apple's cloud storage service that allows you to securely store your photos, videos, documents, music, and more, and access them from any of your Apple devices, such as your iPhone, iPad, or Mac. This means the information is not being stored on your phone, but online. This is unique to Apple users. If you have an Android phone, please review the section for Android users. Here's how iCloud works and what you need to know:

#### <span id="page-11-1"></span>1. \*\*Automatic Backup\*\*:

iCloud automatically backs up your device's data, including photos, videos, app data, settings, and more, so you can easily restore it if you ever need to switch to a new device or recover lost data.

#### <span id="page-11-2"></span>2. \*\*Sync Across Devices\*\*:

iCloud keeps your files and data in sync across all your Apple devices. For example, if you take a photo on your iPhone, it will automatically appear on your iPad and Mac if they're connected to the same iCloud account.

#### <span id="page-11-3"></span>3. \*\*Storage Space\*\*:

Every iCloud account comes with a certain amount of free storage space, typically 5 GB. This space is used to store your iCloud backups, photos, documents, and other data. If you need more storage space, you can purchase additional iCloud storage on a monthly basis.

## <span id="page-12-0"></span>\*\*What Happens When You Run Out of Space:\*\*

If you receive a message saying you've run out of iCloud storage space, it means that your iCloud account has reached its storage limit. When this happens, you won't be able to back up your device or upload new photos and videos to iCloud until you free up space or purchase additional storage.

<span id="page-12-1"></span>\*\*iCloud Storage Service: 99 Cents a Month\*\*

Apple offers additional iCloud storage plans for users who need more space. One of the most popular plans is the 50 GB option, which costs 99 cents per month. Here's what you get with this plan:

<span id="page-12-2"></span>- \*\*50 GB of Storage\*\*:

This plan gives you 50 gigabytes of additional iCloud storage space, allowing you to store more photos, videos, documents, and other data.

- \*\*Automatic Billing\*\*: The 99-cent-a-month plan is billed automatically to your Apple ID account each month, so you don't have to worry about remembering to make a payment.

<span id="page-12-3"></span>- \*\*Easy Management\*\*:

You can easily manage your iCloud storage plan and upgrade or downgrade your storage options at any time through your device's settings or the iCloud website.

<span id="page-12-4"></span>\*\*Tips for iCloud to Remember:\*\*

- Regularly check your iCloud storage usage to ensure you have enough space for your backups and data.

- Consider upgrading your iCloud storage plan if you frequently run out of space or need additional storage for your files.

- Be mindful of what you store in iCloud to avoid unnecessary clutter and maximize your available storage space.

By understanding how iCloud works and managing your storage effectively, you can ensure that your data is safe, accessible, and organized across all your Apple devices.

---

# <span id="page-13-0"></span>\*\*Understanding Google One (Google Photos): Your Cloud Storage Solution\*\*

Google One is Google's cloud storage service that allows you to securely store your files, photos, videos, and more, and access them from any of your devices, including your Android phone, tablet, or computer. Here's how Google One (Google Photos is connected to Google One) works and what you need to know:

#### <span id="page-13-1"></span>1. \*\*Automatic Backup\*\*:

Google One automatically backs up your device's data, including photos, videos, app data, contacts, and more, so you can easily restore it if you ever need to switch to a new device or recover lost data.

#### <span id="page-13-2"></span>2. \*\*Sync Across Devices\*\*:

Google One keeps your files and data in sync across all your devices. For example, if you take a photo on your Android phone, it will automatically appear on your tablet and computer if they're connected to the same Google account.

#### <span id="page-13-3"></span>3. \*\*Storage Space\*\*:

Every Google account comes with a certain amount of free storage space, typically 15 GB, shared across Gmail, Google Drive, and Google Photos. If you need more storage space, you can upgrade to a Google One subscription for additional benefits.

## <span id="page-14-0"></span>\*\*Google One Subscription:\*\*

Google One offers subscription plans with additional benefits, including more storage space, access to Google experts for support, and other perks. Here's what you get with a Google One subscription:

- \*\*More Storage\*\*: With a Google One subscription, you can get additional storage space beyond the free 15 GB, starting at 100 GB and going up to multiple terabytes, depending on the plan you choose.

- \*\*Additional Benefits\*\*: In addition to more storage, Google One subscribers also get access to Google experts for support with Google products and services, as well as other benefits like discounts on Google products and services.

<span id="page-14-1"></span>\*\*What Happens When You Run Out of Space:\*\*

If you receive a message saying you've run out of Google storage space, it means that your Google account has reached its storage limit. When this happens, you won't be able to back up your device or upload new files to Google Drive or Google Photos until you free up space or upgrade to a Google One subscription.

## <span id="page-14-2"></span>\*\*Exploring Other Cloud Storage Options:\*\*

<span id="page-14-3"></span>- \*\*Microsoft OneDrive\*\*:

Microsoft OneDrive is another popular cloud storage service that offers seamless integration with Windows computers as well as mobile devices. It allows you to store files, photos, and documents, and access them from anywhere with an

internet connection. OneDrive offers various storage plans, including a free tier with limited storage and paid plans for additional space.

#### <span id="page-15-0"></span>- \*\*DropBox\*\*:

In addition to Google One and Microsoft OneDrive, there are other cloud storage services worth considering, such as Dropbox. Dropbox offers a user-friendly interface and seamless file synchronization across devices, making it easy to access your files from anywhere. With Dropbox, you can store files, photos, videos, and more, and share them with others securely. Like Google One and OneDrive, Dropbox offers both free and paid subscription plans with varying storage capacities and additional features. Exploring these alternative options can help you find the cloud storage solution that best suits your needs and preferences.

## <span id="page-15-1"></span>\*\*Other Considerations:\*\*

- When choosing a cloud storage service, consider factors like storage capacity, pricing, platform compatibility, and additional features or benefits. - It's also important to review the privacy and security measures of the cloud storage service to ensure that your data is protected and secure.

By understanding how Google One works and exploring other cloud storage options like Microsoft OneDrive, you can choose the solution that best fits your needs for storing and accessing your files and data across all your devices.

---

# <span id="page-15-2"></span>\*\*Understanding Cell Phone Plans:\*\*

When it comes to choosing a cell phone plan, there are a few key things to consider, including the type of provider, the services included in the plan, and the amount of data you need. Let's dive into the basics:

### <span id="page-16-0"></span>\*\*Postpaid vs. Prepaid Providers:\*\*

#### <span id="page-16-1"></span>- \*\*Postpaid Provider\*\*:

A postpaid provider is one that bills you for your usage after you've used the service. You typically sign a contract or agreement with the provider and pay a fixed monthly fee for a set amount of voice, text, and data usage. At the end of the billing cycle, you're billed for any additional usage beyond your plan limits.

#### <span id="page-16-2"></span>- \*\*Prepaid Provider\*\*:

With a prepaid provider, you pay for your service upfront, usually on a monthly basis. You purchase a prepaid plan that includes a set amount of voice, text, and data usage, and you can choose to renew or top up your plan as needed. Prepaid plans often offer flexibility and no long-term commitments, making them a popular choice for those who prefer control over their spending.

#### <span id="page-16-3"></span>\*\*Understanding Resellers:\*\*

A reseller is a company that sells cell phone plans and services on behalf of a larger network provider. They buy bulk access to network services from the main provider and then resell them to customers under their own brand. Resellers don't own cell phone towers but resell access to them. Resellers often offer competitive pricing and unique plan options tailored to specific customer needs. Examples of these companies are Consumer Cellular, Tracfone, Straight Talk, Cricket, and Boost. However, many large networks are consolidating by purchasing these resellers. Verizon bought Tracfone (which includes Straight Talk and Simple Mobile) and AT&T bought Cricket.

## <span id="page-17-0"></span>\*\*Different Types of Cell Phone Plans:\*\*

- \*\*Voice Plans (Talk)\*\*: Voice plans are focused primarily on providing minutes for making phone calls. They may include unlimited talk time or a set number of minutes per month. Most plans now include unlimited talk as a basic option.

- \*\*Text Plans\*\*: Text plans are for sending and receiving text messages. They may include unlimited texting or a set number of messages per month. Most plans now include unlimited text as a basic option.

- \*\*Data Plans\*\*: Data plans are for accessing the internet and using data-intensive services like web browsing, streaming music and videos, and using apps. Data plans can vary in terms of data allowance and speed.

Most cell phone plans include unlimited talk (voice) and text. The differences now are defined by the amount of data. Many sales agents are incentivized to sell consumers unlimited data. While this is helpful for those who need it, many people don't use large amounts of data.

<span id="page-17-1"></span>\*\*Hotspot and Data-Only Plans:\*\*

- \*\*Hotspot\*\*: Some cell phone plans include the option to use your phone as a hotspot, allowing other devices like laptops or tablets to connect to the internet through your phone's data connection. This is useful for when you need internet access on the go but don't have access to Wi-Fi.

- \*\*Data-Only Plans\*\*: Data-only plans are designed specifically for devices like tablets, hotspots, or other connected devices that don't require voice or text services. These plans typically provide a set amount of data for internet access and may include options for additional data as needed.

# <span id="page-18-0"></span>\*\*Finding the Right Plan for You: Molly's Take\*\*

When it comes to cell phone plans, finding the perfect fit means paying for what you need without any surprises. If you're comfortable without receiving a paper monthly bill and want to avoid unexpected expenses, a prepaid plan might be your best bet. Plus, with prepaid, taxes and fees are all bundled into one clear price. However, if you're a frequent traveler, a postpaid plan might offer better coverage, especially when roaming on private networks. If you pay for internet at home, you should hook to your home Wi-Fi and will likely use significantly less data, meaning you won't need as high of a data plan.

Marketing is real. Remember you might be susceptible to marketing messages. When a company advertises their "best" plan you need to ask yourself, who is this plan best for? Me, or the company?

### <span id="page-18-1"></span>\*\*Pros and Cons of Prepaid Plans:\*\*

\*Pros:\*

- Taxes and fees are included in the price.
- No risk of going over your plan and getting a surprise bill.
- No impact on your credit score, and getting one is easier.
- Late payments usually don't incur a fee, just a possible "reconnect" charge.

\*Cons:\*

- Limited roaming capabilities.

- Typically, you'll have to buy your phone outright after the initial discounted purchase.

- No monthly bill for easy tracking.

- Service interruption for late payments, although it can be restored within a set time frame.

## <span id="page-18-2"></span>\*\*Pros and Cons of Postpaid Plans:\*\*

\*Pros:\*

- Receive a clear monthly bill.

- Option to pay for your phone over time.
- Access to multiple cell towers while traveling.
- No immediate shutdown for late payments.

#### \*Cons:\*

- Risk of overage charges or unexpected fees.
- Quoted prices don't include taxes and fees.
- Late fees may apply.

- Plans tend to be pricier due to unnecessary bundled options that might not fit your needs.

Choosing between prepaid and postpaid plans boils down to your lifestyle and preferences. Assess your usage and priorities to find the plan that suits you best. If you are using as much data as you want currently, check your usage and if it is low, you simply don't need an unlimited plan.

–

Thank you for reading my basic guide for cell phones!

While this isn't a complete guide, I hope it has helped you learn or better understand some basics of using cell phone services. Please share feedback with me at my email: [blackhillssewing@gmail.com](mailto:blackhillssewing@gmail.com)

Thanks! Molly